# Prime Collaboration Provisioning Non Visualizza I Prodotti Nei Sottoscrittori Dopo La Sincronizzazione

#### Sommario

Introduzione Premesse Problema Soluzione Scenario 1 Scenario 2 Informazioni correlate

## Introduzione

Questo documento descrive il problema incontrato quando i prodotti non sono elencati tra gli abbonati come previsto in Cisco Prime Collaboration Provisioning dopo la sincronizzazione del dominio, e offre le soluzioni per risolverlo.

### Premesse

Cisco Prime Collaboration Provisioning Server viene utilizzato per importare prodotti (telefoni, linee, profili Extension Mobility (EM)) e oggetti dell'infrastruttura (modelli di routing, modelli di traduzione) nel database dai processori (Cisco Unified Communications Manager (CUCM), Cisco Unity Connection).

Le aree dei servizi vengono create in Cisco Prime Collaboration Provisioning per i seguenti motivi:

- Per classificare i prodotti importati
- Per precompilare diversi campi del prodotto durante un ordine

Questo documento si concentra sullo scenario precedente.

# Problema

Talvolta, al termine della sincronizzazione del dominio, l'amministratore rileva che diversi prodotti (ad esempio telefoni, linee, profili di mobilità delle estensioni, ecc.) non vengono visualizzati sotto gli abbonati previsti.

Come mostrato nell'esempio, quando si passa alle pagine di amministrazione CUCM > Gestione utente > Utente finale, all'utente è associato un solo dispositivo, dove dovrebbero esserci molti dispositivi:

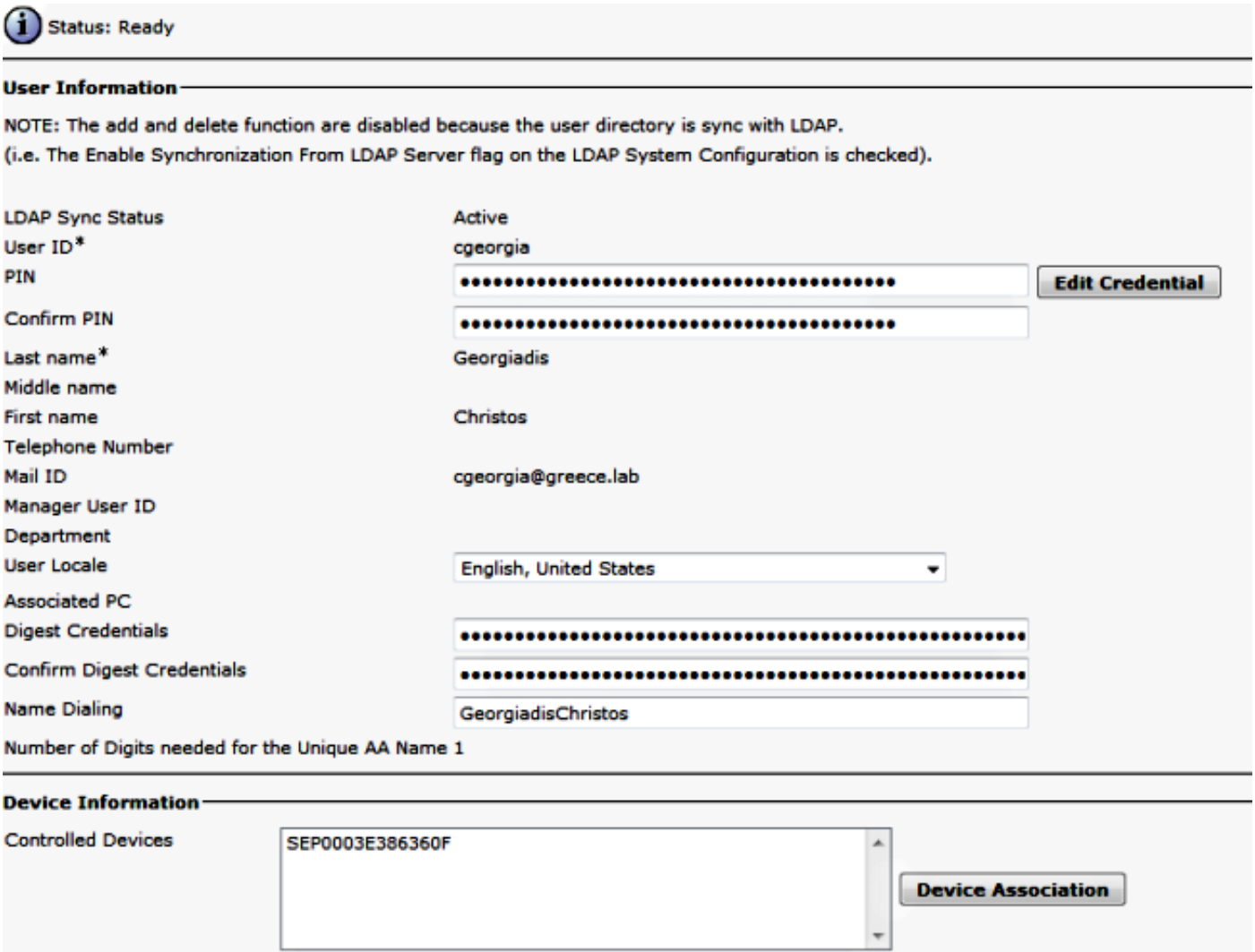

Dopo la sincronizzazione del processore e del dominio, il telefono non viene visualizzato nel Sottoscrittore.

In Cisco Prime Collaboration Provisioning, selezionare Distribuisci > Cerca sottoscrittori e cercare l'ID utente del sottoscrittore specifico.

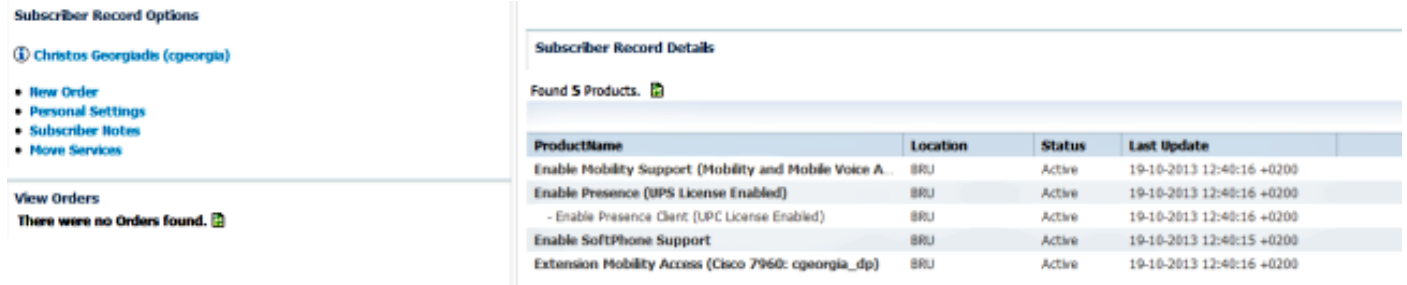

Il telefono con l'indirizzo MAC 0003E386360F non è elencato, anche se la sincronizzazione del processore e del dominio è stata completata correttamente. Accedere al registro di sincronizzazione dettagliato del dominio per verificare:

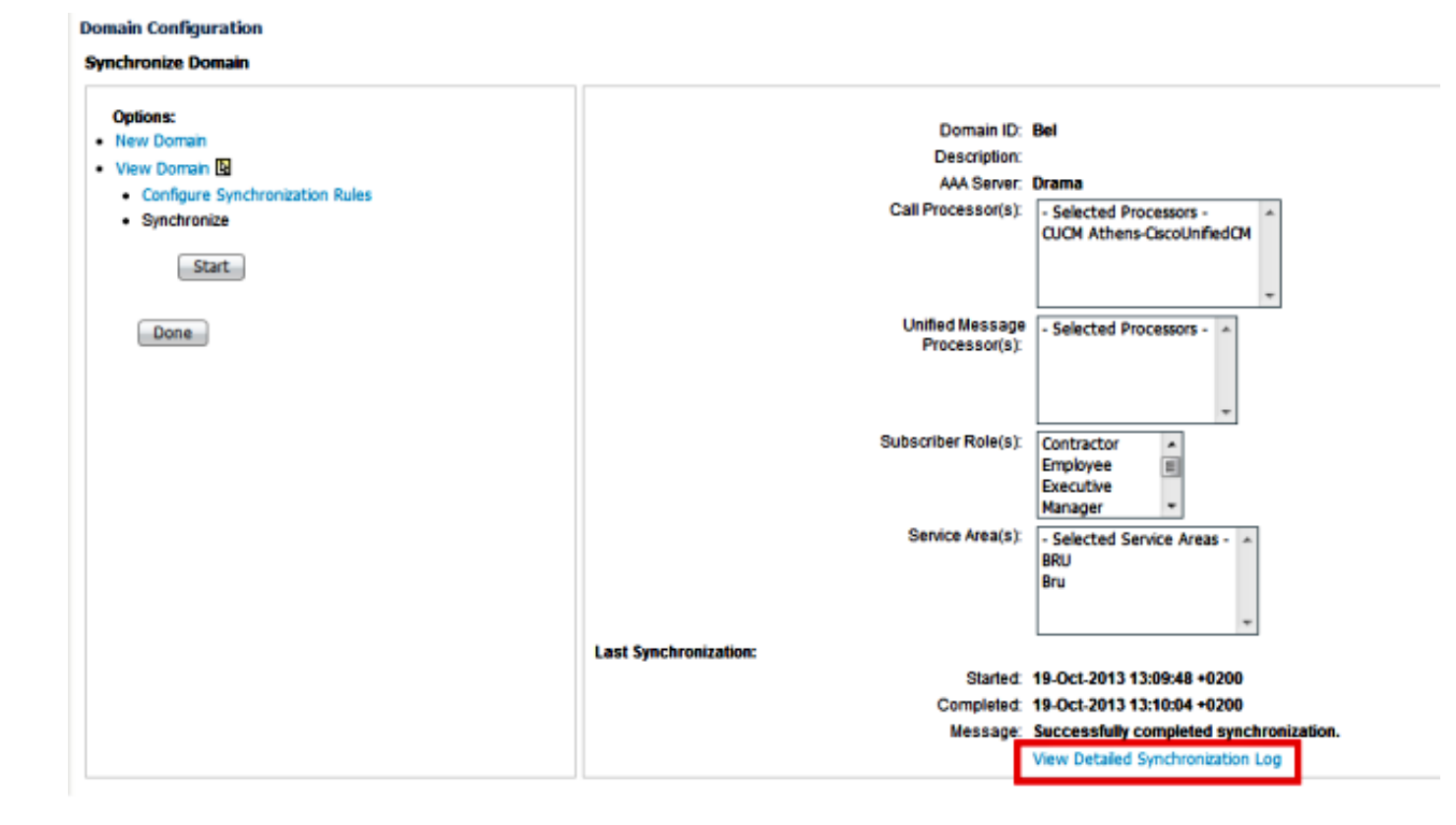

Il log di sincronizzazione dettagliato del dominio visualizza questo errore:

The phone SEP0003E386360F and its lines could not be added to the subscriber record because a service area with the following properties could not be determined in the domain Bel: Call Processor: CUCM Athens-CiscoUnifiedCM Voice Device Group: Default Common Device Configuration: null Call Search Space (Device): null Location: Hub\_None Protocol: SCCP

## Soluzione

#### Scenario 1

In questo scenario la configurazione dell'area di servizio non corrisponde alla configurazione del telefono. Ciò si riferisce a come il prodotto, che in questo scenario è il telefono, è mappato all'area del servizio configurata in Cisco Prime Collaboration Provisioning.

Di seguito sono riportate le regole di abbinamento per tutti i prodotti:

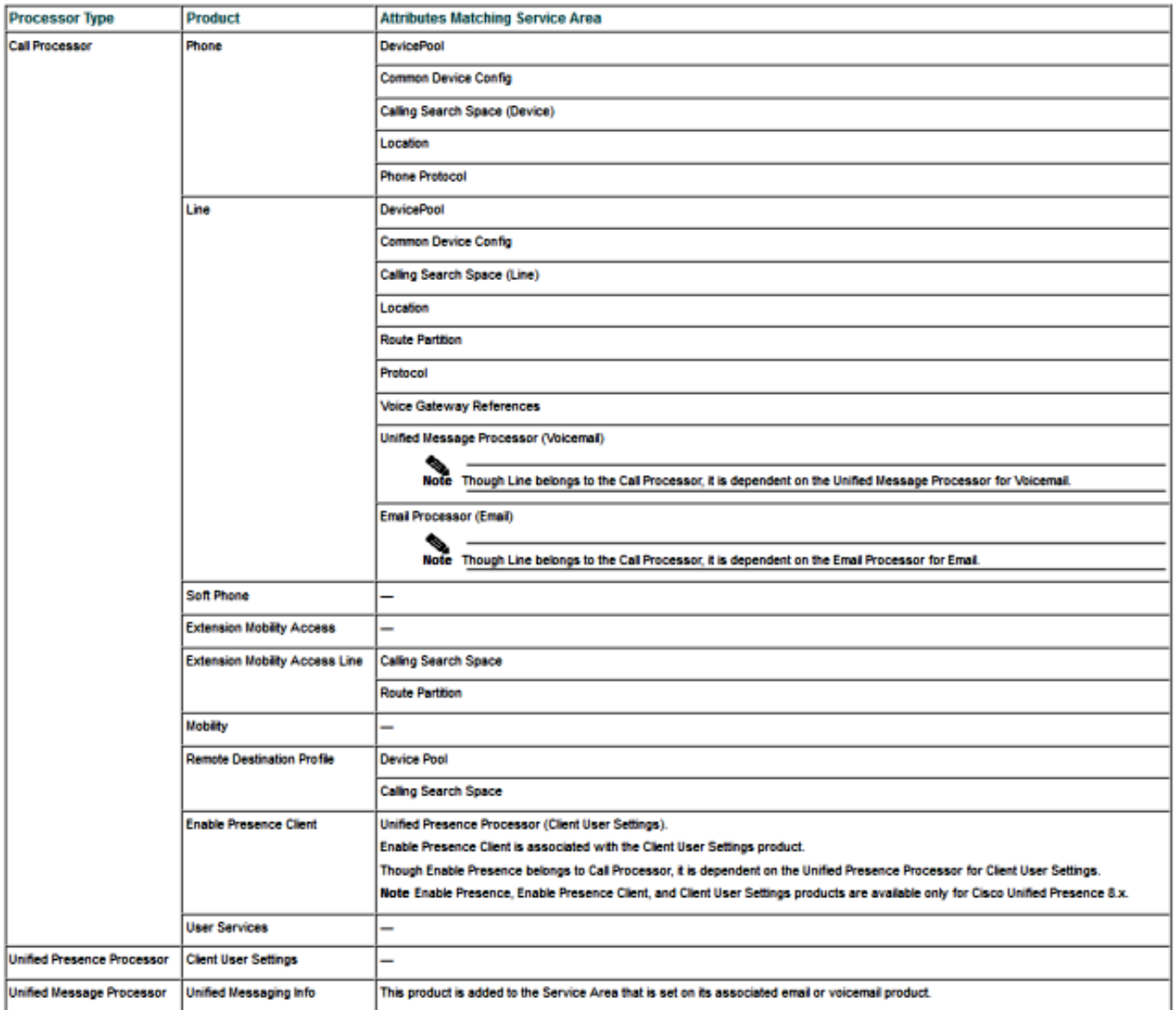

Come illustrato nell'immagine precedente, per inserire il prodotto telefonico in un'area di assistenza e renderlo visibile, è necessario disporre di un'area di assistenza che corrisponda alla configurazione telefonica in relazione a questi campi:

- Pool di dispositivi
- Configurazione dispositivo comune
- Spazio di ricerca chiamate (dispositivo)
- Posizione
- Protocollo telefonico, SIP (Session Initiation Protocol) o SCCP (Skinny Client Control Protocol)

Ecco la configurazione del telefono in questo esempio:

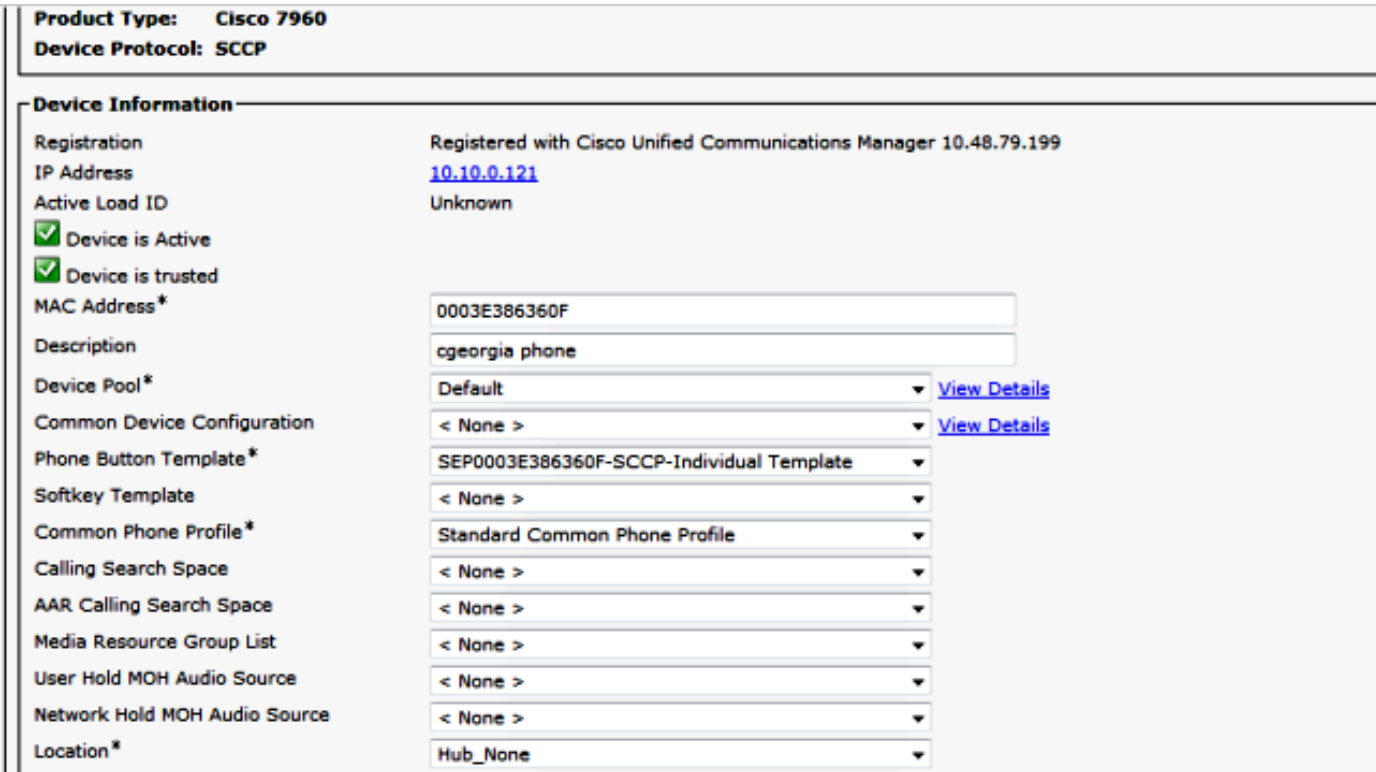

Le impostazioni dell'area di assistenza sono le seguenti:

Service Area ID: BRU Domain: Rel

#### **Call Processor Settings**

Name: CUCM Athens-CiscoUnifiedCM Phone Protocol: SCCP Call Search Space (Phone): CSS-Reception Call Search Space (Line): CSS Central Common Device Config: Location: Hub\_None Route Partition: Device Pool: BRU Voice Gateway References: None Assigned **Unified Presence Processor Settings** Name: None Assigned

**Unified Message Processor Settings** 

Name: None Assigned

Quando si confrontano queste configurazioni, è chiaro che i campi seguenti non corrispondono:

- Spazio ricerca chiamate (dispositivo)
- Pool di dispositivi

Una possibile soluzione consiste nel modificare la configurazione dell'area di assistenza come illustrato di seguito:

Nota: La configurazione dello spazio di ricerca delle chiamate (riga) non influisce sulla corrispondenza in questo caso.

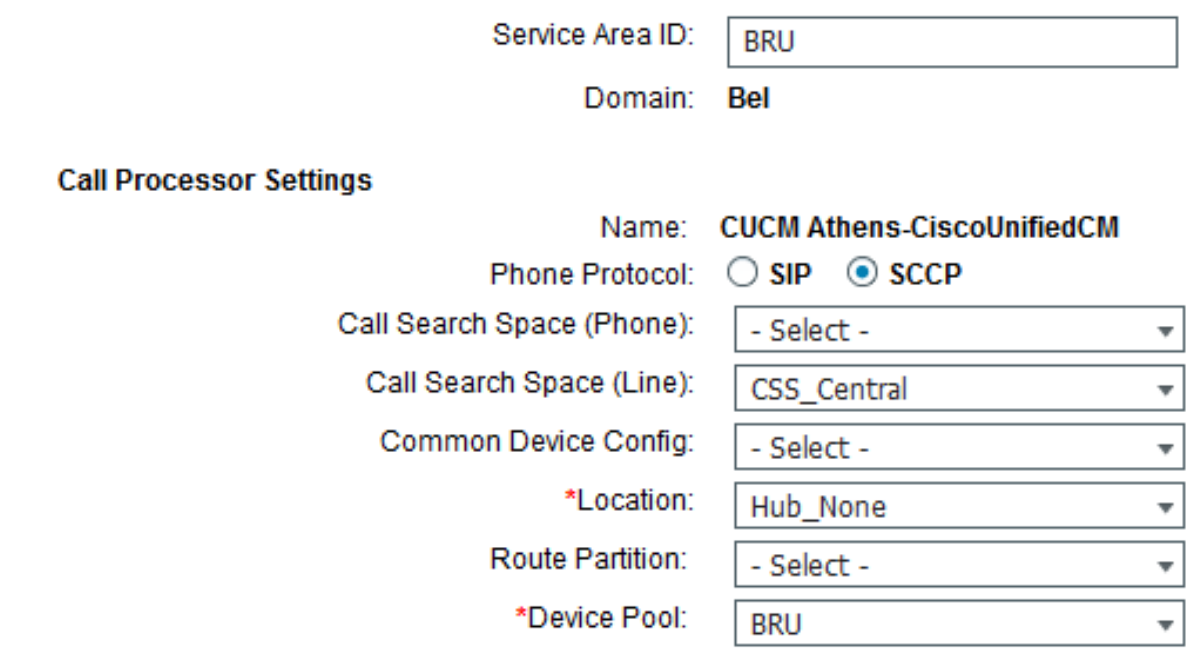

Un'altra possibile soluzione consiste nel modificare le impostazioni del telefono in CUCM in modo che corrispondano alle impostazioni dell'area di assistenza sui cinque attributi corrispondenti.

Dopo la sincronizzazione di un altro dominio, il telefono viene visualizzato correttamente sotto i prodotti assegnati per il sottoscrittore:

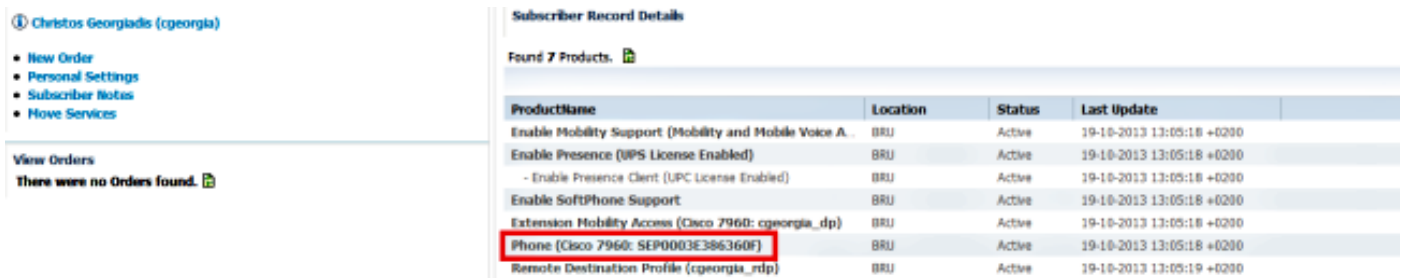

#### Scenario 2

In questo scenario è presente un'area di servizio corrispondente alla configurazione del telefono, ma il sottoscrittore associato al telefono appartiene a un dominio diverso da quello a cui appartiene l'area di servizio.

Esistono due possibili soluzioni:

- Spostare l'utente nel dominio corretto, operazione che può essere eseguita solo se si elimina e si ricrea il dominio.
- Creare un'area del servizio corrispondente alla configurazione telefonica nel dominio in cui si ●trova l'utente.

# Informazioni correlate

- [Cisco Prime Collaboration Provisioning Guide, 9.5](//www.cisco.com/en/US/docs/net_mgmt/prime/collaboration/9.5/provisioning/guide/Cisco_Prime_Collaboration_Provisioning_Guide_9_5.html)
- Documentazione e supporto tecnico Cisco Systems